### **Helping everyone do their best work on the web**

# How to make the web more **accessible with Chrome Enterprise**

</del>

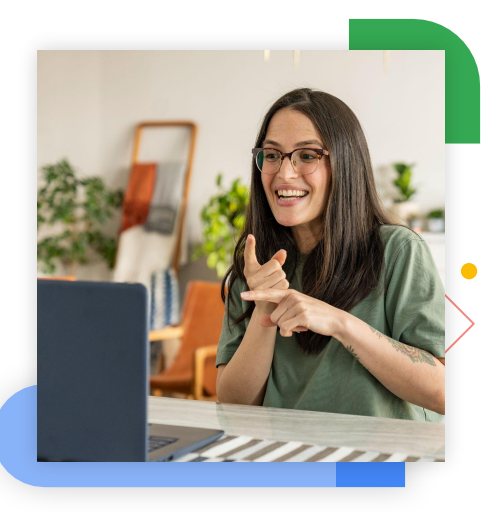

Chrome is always working on tools to make the web more inclusive and give all people, everywhere, a better online experience.

Chrome has many built-in tools to help people work more effectively online. For example, screen readers can audibly describe what's on the screen – even images that don't have labels. And magnifiers can improve visibility by zooming in, showing where the cursor is, or enlarging the part of the screen that is currently being used.

#### **1 How can assistive technology remove barriers in the workplace?**

#### **Assistive technology resources:**

- Find out more about [assistive](https://sites.google.com/a/chromium.org/dev/user-experience/assistive-technology-support) [technology](https://sites.google.com/a/chromium.org/dev/user-experience/assistive-technology-support) from Chrome
- Turn on *[image descriptions](https://support.google.com/chromebook/answer/9311597?hl=en&ref_topic=9016892&_ga=2.120049419.2000421322.1681751819-555887985.1627995583)*

• Find out how to enable live captions in this [demo video](https://www.youtube.com/watch?v=KDP8a5s8yaU&t=1s)

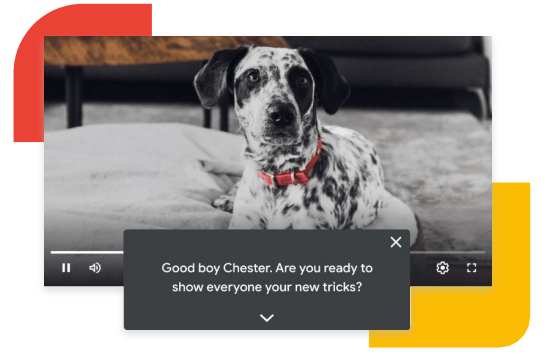

Yes, absolutely! There is a range of features that ensure everything in the browser is as easy as possible to read – especially for the vision impaired. You can zoom into a web page, change the font and font size, choose custom colors, and use a high-contrast filter for better legibility.

Absolutely. Chrome was the very first browser to offer real-time live captions, using AI. And this feature works on almost everything, including social media, podcasts, radio shows, Google Photos, embedded video players, and most web-based chat services. Now everyone, from the hearing impaired to international teams to those in noisy environments, can understand web content better.

• Take a look at our **keyboard** [navigation shortcuts](https://sites.google.com/a/chromium.org/dev/user-experience/keyboard-access)

#### **Live captions resources:**

#### **Can Chrome help people with low vision? 2**

#### **Low vision resources:**

• Find out how you can change the [font size or zoom in](https://support.google.com/chrome/answer/96810?_ga=2.199093804.2000421322.1681751819-555887985.1627995583)

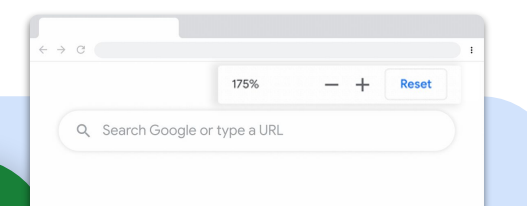

### **6** Are there Chrome<br>extensions that ma **extensions that make the web even more accessible?**

Chrome is the only browser that allows you to save web pages as PDFs that include metadata like the page's headings, lists, tables, paragraphs, and image descriptions. This makes it much easier for people who use screen readers to understand the content of a website.

#### **Screen reader resources:**

#### **Can live captions help with more than just videos? 4**

• Discover more about screen readers in this [Chromium blog post](https://blog.chromium.org/2020/07/using-chrome-to-generate-more.html)

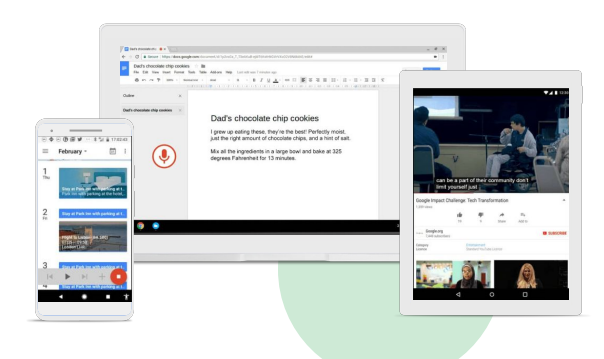

## For the latest Chrome accessibility tips, **follow us on [Twitter](https://twitter.com/googlechrome) and [Linkedin](https://www.linkedin.com/showcase/chrome-enterprise/).**

#### **How does Chrome help screen readers make sense of complex web pages? 3**

Please note that some of these settings may be managed by your administrator, which may limit your ability to make adjustments.

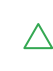

Many people with disabilities need an alternative way to navigate the web, so Chrome allows you to control the browser through keyboard shortcuts. A lot of people simply prefer to use these shortcuts over a mouse or trackpad as they find it faster!

#### **Keyboard shortcuts resources:**

**Can you work in Chrome 5 without a mouse?**

Our huge range of extensions is just one of the reasons why Chrome is the world's most popular browser. And some of these were built specifically to help make the web more inclusive. For example, there are extensions that make web text easier to read for dyslexic people, text to speech extensions, and the Google Translate extension which translates any web page into the language of your choice.

#### **Accessibility extensions resources:**

• Check out all the accessibility extensions in the [Chrome Web Store](https://chrome.google.com/webstore/category/collection/3p_accessibility_extensions?_ga=2.257729288.2000421322.1681751819-555887985.1627995583)

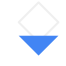

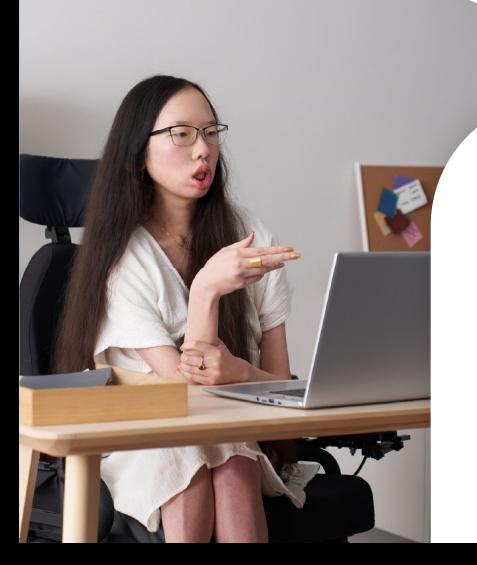